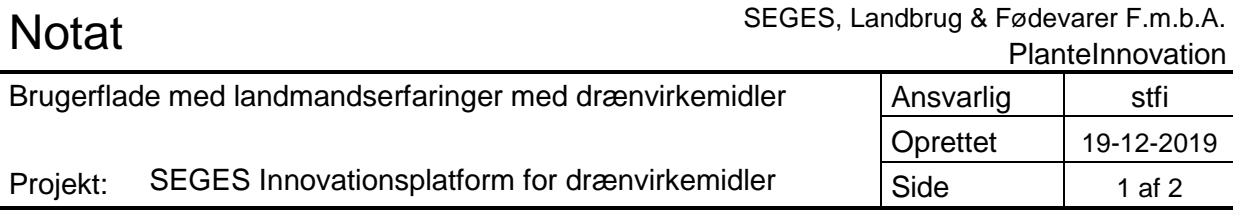

## **Platform om drænvirkemidler**

I dette notat beskrives kort en skitse og opbygning af den web-baseret brugerflade, er arbejdet på i år, som færdigudvikles i foråret 2020. Brugerfladen vil indeholde viden og lodsejererfaringer om konkrete drænvirkemiddelsprojekter, og har til formål at fungere som inspirations- og rådgivningsportal, hvorfra landmænd kan hente inspiration og få svar på nogle af de spørgsmål, der melder sig, når man overvejer at etablere et drænvirkemiddel. Brugerfladen vil ligeledes kunne bruges af konsulenter i forbindelse med deres rådgivning om drænvirkemidler til landmænd.

Brugerfladen er bygget på over et interaktivt Danmarkskort, hvor hvert punkt markerer placeringen af et drænvirkemiddel. Ved at føre musen henover punktet kommet et popup-vindue med informationer om det konkrete drænvirkemiddel. Det vil være standardinformationer som type af drænvirkemiddel, med eller uden pumpe, størrelsen på drænvirkemidlet, størrelsen på drænoplandet, N-effekt.

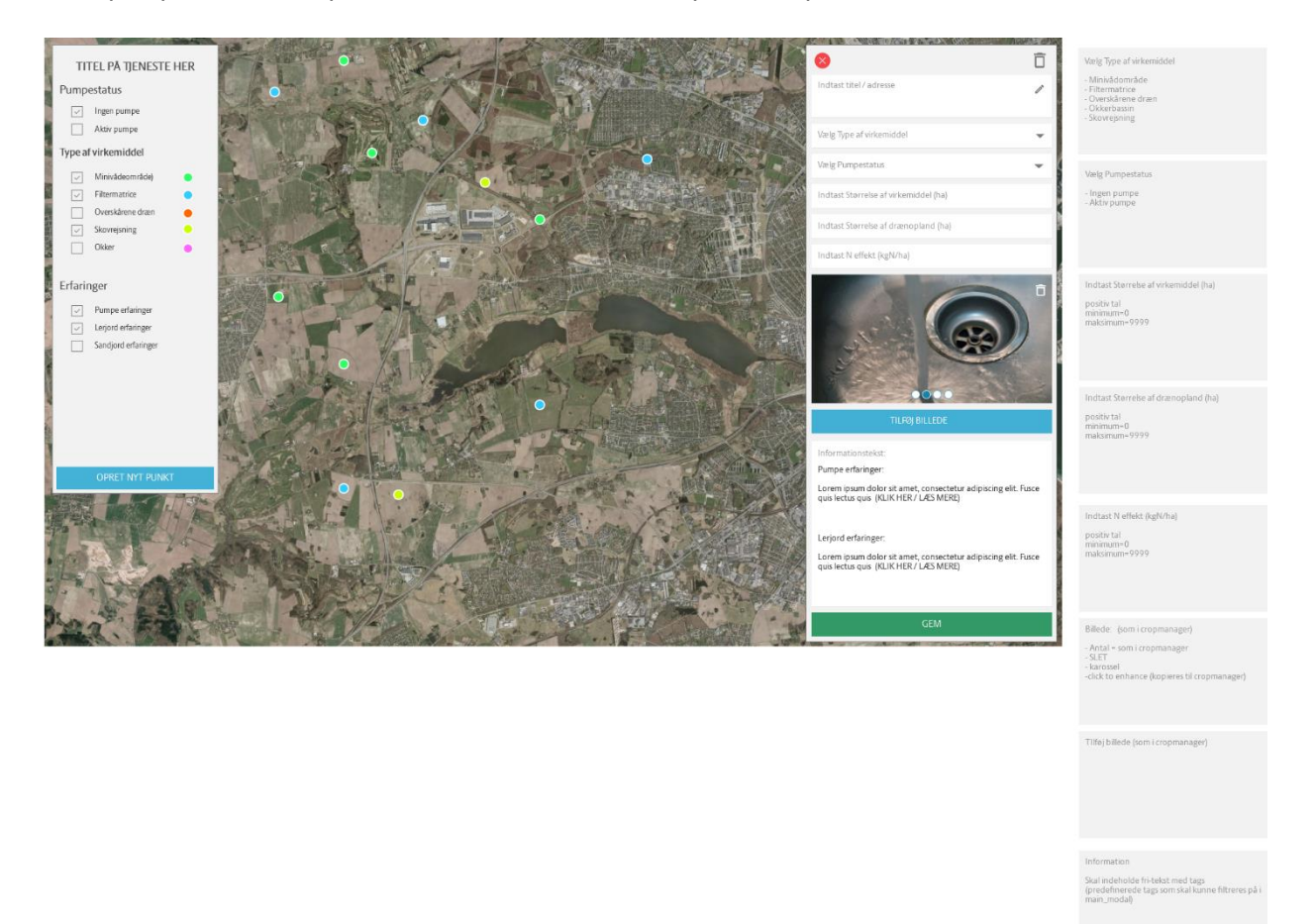

Efter standard-informationerne vil der være et dronefoto eller et andet foto af drænvirkemidlet, og under billedet kommer landmandens erfaringer med det konkrete drænvirkemiddel.

## **Teknisk beskrivelse af brugerfladen**

Billedet består af tre ting:

- 1. **KORTET (**baggrunden hvor punkter kan sættes på)
	- Punkternes udformning/farve er fiktiv (dvs. at de farver jeg har valgt er placeholders, til at det skal udvikles) Der finder vi de rigtige 'punkt-farver' I princippet kan der også være ikoner for hvert type virkemiddel, men det vil kræve at I har disse, eller at dette er meget vigtigt for jer (ikoner tager MEGET tid at designe) Generelt er farverne placeholderfarver (som indstilles forinden udvikling.)
- 2. **DETALJER** for de oprettede punkter (popup til højre)
	- De grå bokse viser hvilke muligheder de forskellige inputfelter tillader (sig til hvis der skal tilføjes eller ændres noget.)
	- Når man er logget ind (som I vil være), kan denne dets parametre redigeres/slettes og oprettes.
	- Når man IKKE er logget ind, kan man kun se disse oplysninger (ikke oprette/redigere/slette.)

3. **FILTRE** for hvilke parametre man ønsker at finde punkter for:

- Forslag til hvad der kan filtrere på i MVP1 er visualiseret. På sigt kan man feks søge på størrelse, af virkemiddel eller drænopland, mængde N effekt eller fritekst. Hvis nogle af disse er "MUST HAVE" så sig selvfølgelig til (det kan alt sammen lade sig gøre, men det koster også), og jeg vil genunderstrege at søgning på fritekst kan give en meget uvarieret brugeroplevelse i og med at det netop kan give…. Alt og intet…
- Filtrene er multiselekterbare hvilket gør at man har mulighed for meget specifik søgning til svare på specifikke problemstillinger som f.eks: "Jeg ønsker alle punkter med aktive pumper ved skovrejsning i sandjord" Ved at sætte flueben i de rigtige felter, vil jeg få de punkter som opfylder de stillede kriterier.